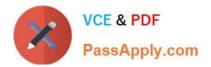

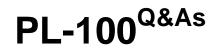

# Microsoft Power Platform App Maker

# Pass Microsoft PL-100 Exam with 100% Guarantee

Free Download Real Questions & Answers **PDF** and **VCE** file from:

https://www.passapply.com/pl-100.html

100% Passing Guarantee 100% Money Back Assurance

Following Questions and Answers are all new published by Microsoft Official Exam Center

Instant Download After Purchase

100% Money Back Guarantee

😳 365 Days Free Update

800,000+ Satisfied Customers

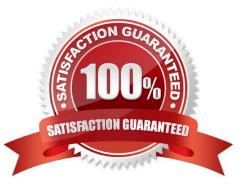

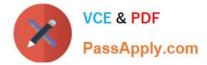

#### **QUESTION 1**

You create a canvas app.

A user is not able to determine which field currently has focus. You run App checker to identify errors.

You need to verify that the focused border thickness is set to a value greater than zero.

Which section of the App checker results should you check?

- A. Rules
- B. Performance
- C. Accessibility
- D. Runtime
- Correct Answer: C

The Accessibility checker classifies each issue as an error, a warning, or a tip based the issue\\'s severity.

Issues include:

Focus isn\\'t showing

When the FocusBorderThickness of a control is set to 0. It is good practice to ensure a proper color- contrast ratio between the focus border and the control itself so it\\'s clearly visible.

Reference:

https://docs.microsoft.com/en-us/powerapps/maker/canvas-apps/accessibility-checker

#### **QUESTION 2**

You create a Power Platform solution. Solution data is stored in a variety of documented cloud services.

You need to configure the data sources.

What should you do?

A. Create a data gateway.

- B. Use a content pack.
- C. Create a custom data connector.
- D. Create a data policy template.

Correct Answer: B

Power BI service content packs allow Power BI users to quickly connect to variety of services and get customized reports and dashboards built on top of their data from those services.

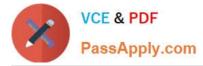

Incorrect:

Not A: A data gateway is used for on-premises data sources.

Reference: https://powerbi.microsoft.com/fr-ca/blog/power-bi-april-service-content-packs/

#### **QUESTION 3**

#### HOTSPOT

You need to meet the requirement for the time tracking app.

Which controls should you use? To answer, select the appropriate options in the answer area.

NOTE: Each correct selection is worth one point.

Hot Area:

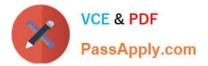

## **Answer Area**

## Requirement

Automatically record the duration of work when a job number is read.

| Card   |  |
|--------|--|
| Rating |  |
| Slider |  |
| Timer  |  |

Read the employee's number into the app.

|                 | V |
|-----------------|---|
| Barcode-scanner |   |
| Card            |   |
| Image           |   |
| Shape           |   |

Display a photo of an employee when the employee badge is read.

Correct Answer:

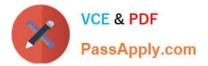

### Answer Area

### Requirement

Automatically record the duration of work when a job number is read.

Read the employee's number into the app.

|                 | V |
|-----------------|---|
| Barcode-scanner |   |
| Card            |   |
| Image           |   |
| Shape           |   |

Display a photo of an employee when the employee badge is read.

| Camera | 1 |
|--------|---|
| Card   |   |
| lcon   |   |
| Image  |   |

Box 1: Timer

A Timer control in Power Apps is a control that can determine how your app responds after a certain amount of time passes.

Box 2: Barcode scanner

The Barcode scanner control for canvas apps scans barcodes, QR codes, and data-matrix codes on an Android or iOS device.

Box 3: Image

Image control in Power Apps is a control that shows an image from, for example, a local file or a data source.

If you add one or more Image controls to your app, you can show individual images that aren\\'t part of a data set, or you can incorporate images from records in data sources.

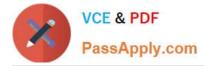

#### Reference:

https://docs.microsoft.com/en-us/powerapps/maker/canvas-apps/controls/control-new-barcode-scanner

https://docs.microsoft.com/en-us/powerapps/maker/canvas-apps/controls/control-image

#### **QUESTION 4**

#### DRAG DROP

You are designing a canvas app that will be used by all users including users who have vision impairments.

Which outcome is achieved by each action? To answer, drag the appropriate outcomes to the correct actions. Each outcome may be used once, more than once, or not at all. You may need to drag the split bar between panes or scroll to view

content.

NOTE: Each correct selection is worth one point.

Select and Place:

#### Outcomes

Not visible to any users

Visible to sighted users only

Visible to screen-reader users only

Visible to both sighted and screen-reader users

#### **Answer Area**

#### Action

Set the values for the X and Y properties of a control to move the control off-screen.

Set the Color and other related properties of a control to transparent.

Set the Height and Width properties of a control to 1.

# Outcome Outcome Outcome Outcome

Correct Answer:

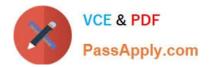

#### Outcomes

Outcome

#### Answer Area

#### Action

Set the values for the X and Y properties of a control to move the control off-screen.

Set the Color and other related properties of a control to transparent.

Set the Height and Width properties of a control to 1.

Visible to sighted users only

Visible to screen-reader users only

Not visible to any users

Reference: https://docs.microsoft.com/sv-se/powerapps/maker/canvas-apps/accessible-apps

#### **QUESTION 5**

#### HOTSPOT

Inspectors for a city building department use a Microsoft Teams channel. Inspectors use SharePoint to view construction bylaws, rules, and regulations.

The city clerk emails inspectors links to new bylaw proposals. Inspectors vote on the proposals and provide additional feedback.

You need to demonstrate to the city clerk how they can automate the process.

Which option should you use? To answer, select the appropriate options in the answer area.

NOTE: Each correct selection is worth one point.

Hot Area:

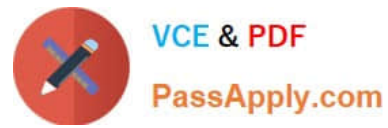

#### Answer Area

| Flow element                                                  | Option                                                                                                    |
|---------------------------------------------------------------|----------------------------------------------------------------------------------------------------|
| Type of flow.                                                 |                                                                                                    |
| 3P                                                            | Cloud flow                                                                                                    |
|                                                               | Desktop flow                                                                                                    |
|                                                               | Business process flow                                                                                                    |
| Trigger type.                                                 |                                                                                                    |
| 55                                                            | Manually trigger a flow.                                                                                                    |
|                                                               | For a selected message in Microsoft Teams.                                                                                                    |
|                                                               | For a selected file in SharePoint.                                                                                                    |
|                                                               | When a flow is run from a business process flow.                                                                                                    |
| Flow step to replace emailing the links.                      |                                                                                                    |
| ,                                                             | Get changes for an item in SharePoint.                                                                                                    |
|                                                               | Post an adaptive card to a channel and wait for a response.                                                                                                    |
|                                                               | Post a choice of options to a user in Teams.                                                                                                    |
|                                                               | Send an email with options.                                                                                                    |
|                                                               |                                                                                                    |
| Correct Answer:                                               |                                                                                                    |
| Correct Answer:<br>Answer Area                                |                                                                                                    |
|                                                               | Option                                                                                                    |
| Answer Area<br>Flow element                                   | Option                                                                                                    |
| Answer Area                                                   | Option<br>Cloud flow                                                                                                    |
| Answer Area<br>Flow element                                   |                                                                                                    |
| Answer Area<br>Flow element                                   | Cloud flow                                                                                                    |
| Answer Area<br>Flow element<br>Type of flow.                  | Cloud flow<br>Desktop flow                                                                                                    |
| Answer Area<br>Flow element                                   | Cloud flow<br>Desktop flow<br>Business process flow                                                                                                    |
| Answer Area<br>Flow element<br>Type of flow.                  | Cloud flow<br>Desktop flow                                                                                                    |
| Answer Area<br>Flow element<br>Type of flow.                  | Cloud flow<br>Desktop flow<br>Business process flow<br>Manually trigger a flow.                                                                                                    |
| Answer Area<br>Flow element<br>Type of flow.                  | Cloud flow<br>Desktop flow<br>Business process flow<br>Manually trigger a flow.<br>For a selected message in Microsoft Teams.                                                                                                    |
| Answer Area<br>Flow element<br>Type of flow.<br>Trigger type. | Cloud flow<br>Desktop flow<br>Business process flow<br>Manually trigger a flow.<br>For a selected message in Microsoft Teams.<br>For a selected file in SharePoint.<br>When a flow is run from a business process flow.                                           |
| Answer Area<br>Flow element<br>Type of flow.                  | Cloud flow<br>Desktop flow<br>Business process flow<br>Manually trigger a flow.<br>For a selected message in Microsoft Teams.<br>For a selected file in SharePoint.<br>When a flow is run from a business process flow.                                           |
| Answer Area<br>Flow element<br>Type of flow.<br>Trigger type. | Cloud flow<br>Desktop flow<br>Business process flow<br>Manually trigger a flow.<br>For a selected message in Microsoft Teams.<br>For a selected file in SharePoint.<br>When a flow is run from a business process flow.<br>Get changes for an item in SharePoint. |
| Flow element<br>Type of flow.<br>Trigger type.                | Cloud flow<br>Desktop flow<br>Business process flow<br>Manually trigger a flow.<br>For a selected message in Microsoft Teams.<br>For a selected file in SharePoint.<br>When a flow is run from a business process flow.                                           |

Box 1: Cloud flow

Create a cloud flow when you want your automation to be triggered either automatically, instantly, or via a schedule.

Cloud flow Instant flows - Start an automation with a click of a button. You can automate for repetitive tasks from your

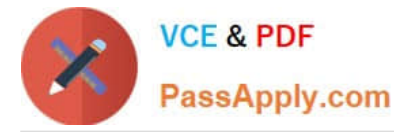

Desktop or Mobile devices. For example, instantly send a reminder to the team with a push of a button from your mobile

device.

Suitable for: Wide range of tasks such as requesting an approval, an action in Teams or SharePoint.

Cloud flow Automated flows - Create an automation that is triggered by an event such as arrival of an email from a specific person, or a mention of your company in social media.

Incorrect:

\*

Use desktop flows to automate tasks on the Web or the desktop.

\*

Business process flows provide a guide for people to get work done. They provide a streamlined user experience that leads people through the processes their organization has defined for interactions that need to be advanced to a conclusion of some kind. This user experience can be tailored so that people with different security roles can have an experience that best suits the work they do.

Box 2: Manually trigger a flow Box 3: Send an e email with options When you use the Send Email with Options action, effectively the Flow will pause until it receives a response. Once it received a reply it can then do something with the response.

Incorrect:

\*

adaptive cards are used to display information

\*

Post a choice of options to a user in Teams

Reference: https://docs.microsoft.com/en-us/power-automate/flow-types https://docs.microsoft.com/en-us/power-automate/introduction-to-button-flows https://powerusers.microsoft.com/t5/Building-Flows/send-Email-with-options/td-p/285830

Latest PL-100 Dumps

PL-100 VCE Dumps

PL-100 Exam Questions